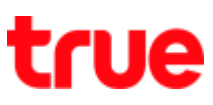

## **การเปิดใช้งาน GPS บน True Super Talkie 4G**

1. หน้าจอหลัก เลือก **เมนูหลัก (Menu)** 2. เลือก **การตั้งค่า (Settings)**

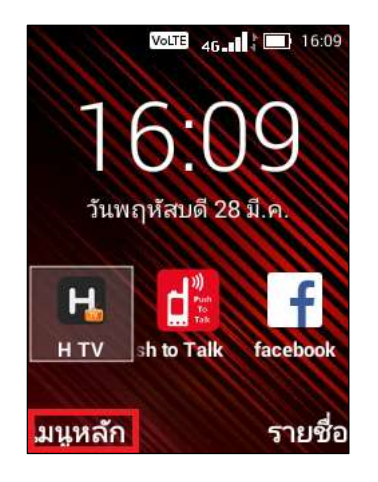

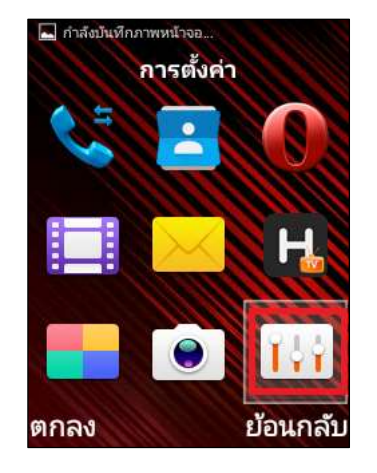

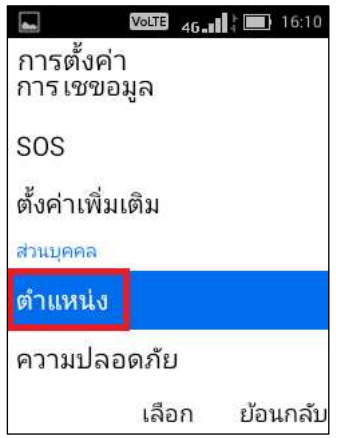

3. เลือก **ต่าแหน่ง (location)** 2. เลือก ต่าแหน่ง การใช้งานจะปิดการใช้งานอยู่ กดปุ่มเมนูเพื่อเปิดการใช้งาน

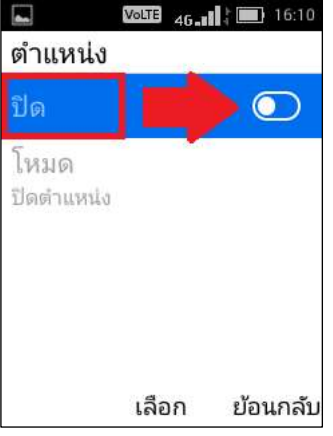

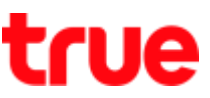

5. จากนั้นสถานะ = เปิด (On) และปรากฏเมนูโหมด (Mode) เพิ่มขึ้นมา

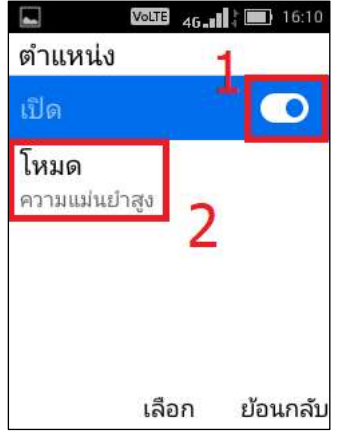

- 7. จะปรากฏการตั้งค่าโหมด ดังนี้
	- $\bullet$  ความแม่นย่าสูง (High accuracy) : จะใช้งานทั้ง GPS, Wi-Fi และเครือข่ายมือถือเพื่อหาต่าแหน่ง (จะใช้พลัง แบตเตอรี่มาก)
	- ประหยัดแบตเตอรี่ (Battery saving) : ใช้ Wi-Fi และ เครือข่ายมือถือเพื่อทาต่าแหน่ง (จะใช้พลังแบตเตอรี่น้อย)
	- อุปกรณ์เท่านั้น (Device only)ต้องการ : ใช้ GPS เพื่อ ระบุต่าแหน่ง (จะใช้พลังแบตเตอรี่ปานกลาง)

หมายเหตุ: การเลือกโหมดต่าแหน่ง จะส่งพลต่อการใช้พลังงาน แบตเตอรี่ ตังนั้น ควรเปิดใช้งานเฉพาะยามจ่าเป็น

6. หลังจากเปิดใช้ต าแหน่ง GPS แล้ว เลือก **โหมด** 

## **(Mode)**

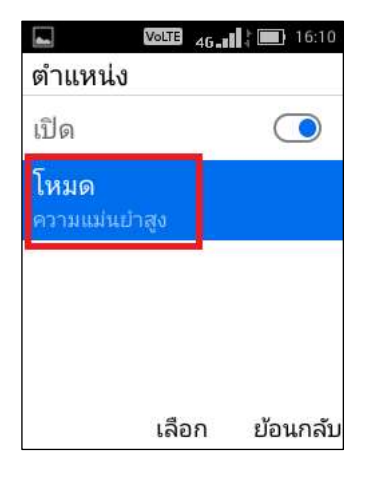

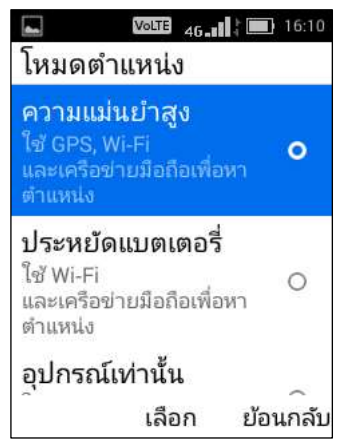